Bitget是一家备受欢迎的数字货币交易平台,为用户提供便捷的数字资产交易服务 为了更好地参与数字货币市场,您需要了解如何下载并安装Bitget应用。本文将 为您提供Bitget最新的下载地址以及详细的下载教程。

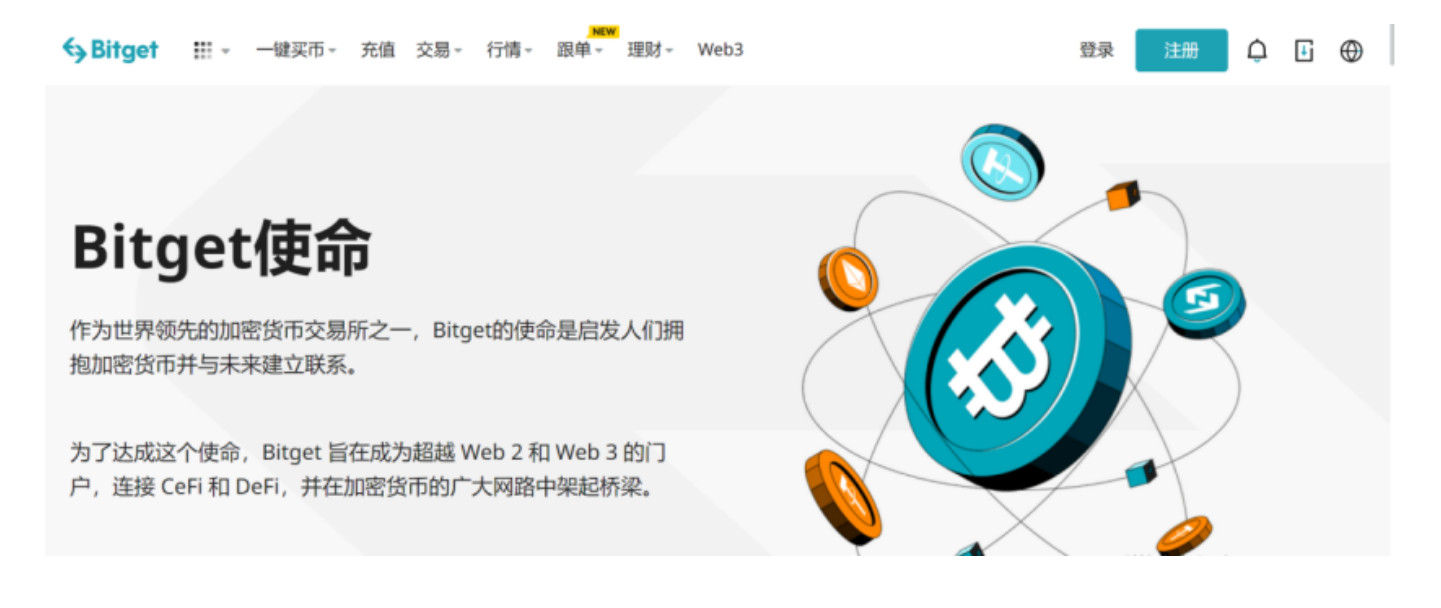

## Bitget最新下载地址

 在保证您下载到最新版本的Bitget应用之前,建议您直接从官方渠道获取下载地址 ,以确保安全性和可靠性。目前,您可以在Bitget的官方网站(https://www.bitg et.com/)或官方应用商店中获取最新的下载链接。

下载Bitget应用的步骤

步骤1:访问官方网站

打开您的浏览器,输入Bitget的官方网站地址:https://www.bitget.com/

步骤2:找到"下载"页面

在官方网站上,通常有一个"下载"或"App下载"等相关页面。您可以在主页 上的导航栏或底部找到相应的链接。

步骤3:选择您的设备

 Bitget应用通常支持多个平台,包括iOS、Android、Windows等。在下载页面上 ,选择适用于您设备的版本。

1.如果您使用iOS设备,点击 "App Store"下载链接,将跳转至App Store页面。

 2.如果您使用Android设备,点击"Google Play"下载链接,将跳转至Google Play页面。

3.如果您使用Windows设备,选择"Windows"版本并点击下载链接。

步骤4:下载并安装

 在跳转至相应的应用商店或下载页面后,点击"下载"按钮。等待下载完成后, 根据设备的操作系统,进行相应的安装步骤。

步骤5:登录或注册账户

 一旦应用安装完成,打开Bitget应用。如果您已有账户,直接输入用户名和密码登 录。如果没有账户,您需要先进行注册。

步骤6:完成身份验证

为了确保账户安全,可能需要进行身份验证。按照应用提示提供必要的信息,完 成验证流程。

## 安全注意事项

在下载和使用Bitget应用时,务必注意以下安全事项:

 官方渠道下载: 始终从官方网站或应用商店下载Bitget应用,避免使用第三方渠 道,以免下载到恶意软件。

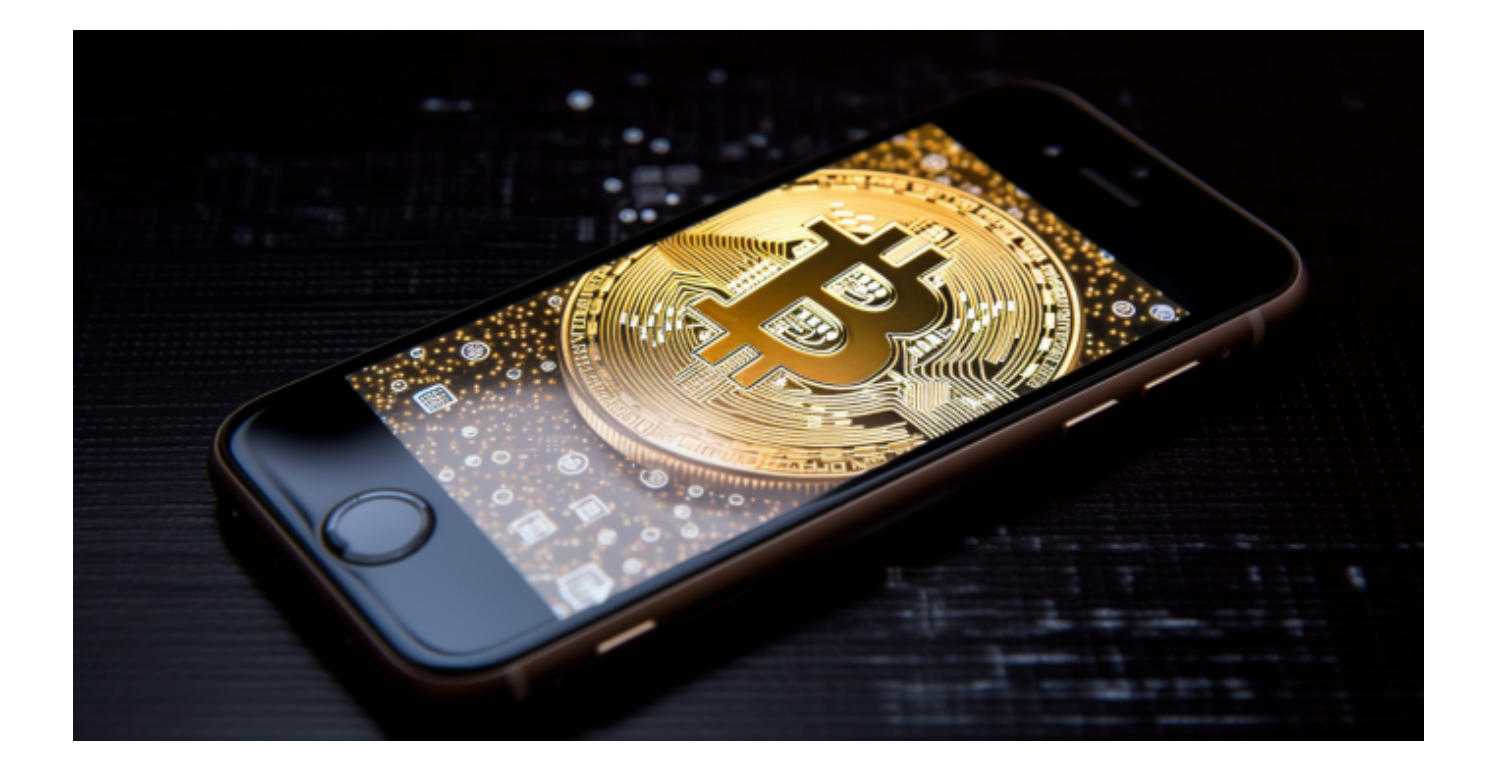

 更新应用: 及时更新Bitget应用程序,以确保您始终使用最新版本,享受更好的 功能和安全性。

防止钓鱼:

注意防范钓鱼网站和欺诈行为,确保您在正规的Bitget网站上登录和进行交易。

 通过按照以上步骤,您将能够轻松下载并安装Bitget应用,随时随地参与数字货币 市场的交易。请确保您的账户信息安全,并遵循官方建议以保障您的数字资产安全 。希望这篇文章对您下载Bitget应用有所帮助, 祝您在数字货币交易中取得成功!